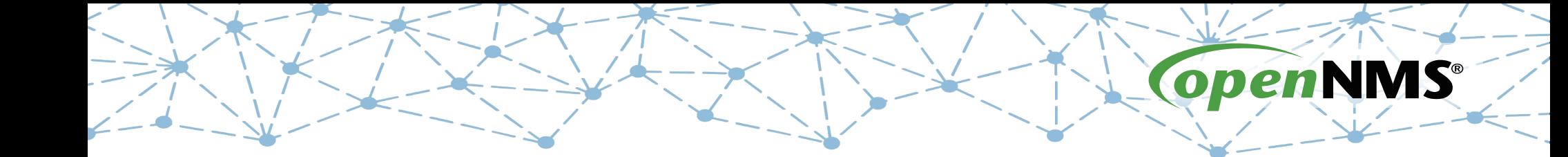

### **OpenNMS 101**

Tarus Balog tarus@opennms.com http://www.opennms.org/Training

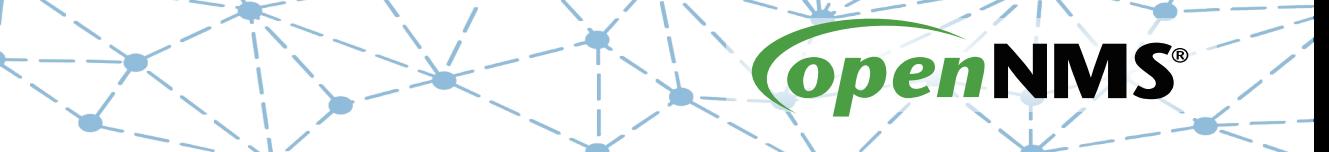

## **Module 2: Getting Started**

# **The OpenNMS Home Page**

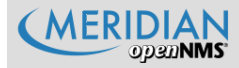

#### Home

#### **Nodes with Pending Problems**

There are no pending problems.

#### **Nodes with Outages**

There are no current outages

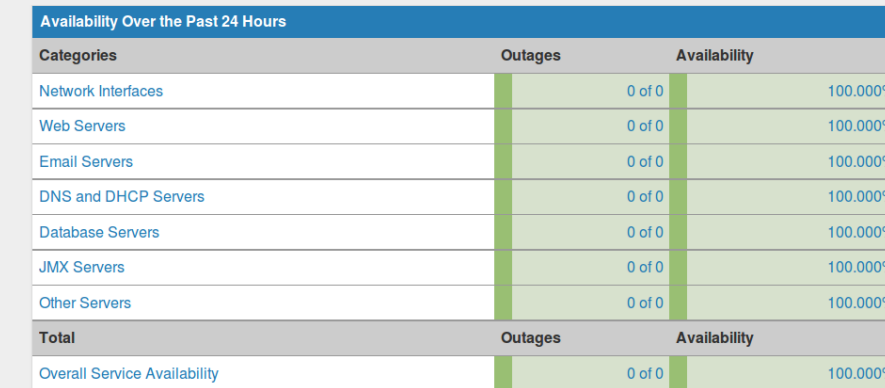

Search Info  $\bullet$  Status  $\bullet$  Reports  $\bullet$  Dashboards  $\bullet$ 

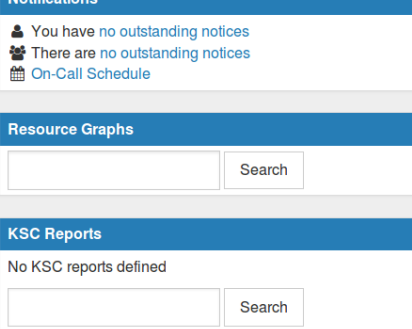

Dec 3, 2016 05:47 JST

Maps  $\sim$  **2** admin  $\sim$ 

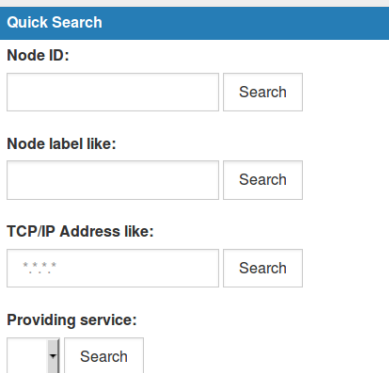

# **Configuration Menu**

### **OpenNMS System**

**System Configuration** Configure Users, Groups and On-Call Roles

#### Provisioning

**Manage Provisioning Requisitions** Import and Export Asset Information Manage Surveillance Categories **Configure Discovery Configure SNMP Community Names by IP Address** Manually Add an Interface **Delete Nodes** 

### **Event Management**

Manually Send an Event **Configure Notifications Customize Event Configurations** 

> Notification Status: O On © Off Update

# **Configuration Menu (cont)**

#### **Service Monitoring**

**Configure Scheduled Outages** Manage and Unmanage Interfaces and Services

#### **Performance Measurement**

Configure SNMP Collections and Data Collection Groups Configure SNMP Data Collection per Interface **Configure Thresholds** 

#### **Distributed Monitoring**

**Manage Monitoring Locations Manage Applications Manage Remote Pollers Manage Minions** 

#### **Additional Tools**

**Instrumentation Log Reader Data Choices SNMP MIB Compiler Ops Board Configuration Surveillance Views Configuration JMX Configuration Generator OpenNMS Plugin Manager** 

# **Exercise #2: Add an Admin User**

- Login as "admin"
- Create a new user
- Add the user to the "admin" group
- Logout
- Login as the new user
- Note the status of the Configure OpenNMS menu item
- Logout
- Modify magic-users.properties
- Login as the new user
- Note the status of the Configure OpenNMS menu item

# **OpenNMS File Locations**

- /opt/opennms/bin: OpenNMS binary files
- /opt/opennms/etc: Configuration files
- /opt/opennms/jetty-webapps: Web server
- /opt/opennms/lib: Compiled libraries
- /opt/opennms/share: Reports and RRD data (symlink to /var/opennms)
- /opt/opennms/logs: Log Files (symlink to /var/log/opennms)

# **OpenNMS File Types**

There are main two types of OpenNMS files:

● XML Files

The eXtensible Markup Language creates files that are both Human and Machine readable.

● .properties Files

Format of *variable* = *value* <cr>

17 The OpenNMS Group, Inc.

## **Add a User**

Navigate to Configure Users, Groups and On-Call Roles  $\rightarrow$  Configure Users

Home / Admin / Users and Groups / User List

Click on the User ID link to view detailed information about a user.

### Add new user

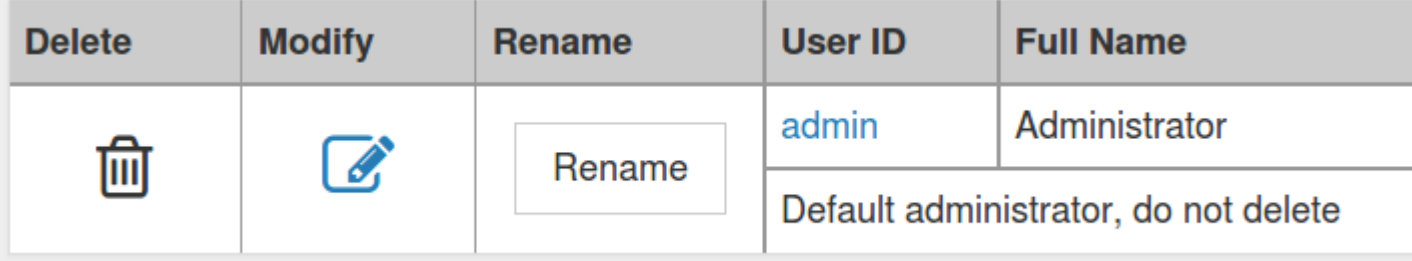

## **Create Name and Password**

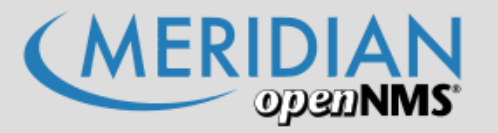

Home / Admin / Users and Groups / User List / New User

Please enter a user ID and password below

User ID:

Password:

**Confirm Password:** 

tarus

......

OK Cancel

## **Add Name and Details**

Home / Admin / Users and Groups / User List / Modify User

**Modify User: tarus** 

### **User Password**

**Reset Password** 

### **User Information**

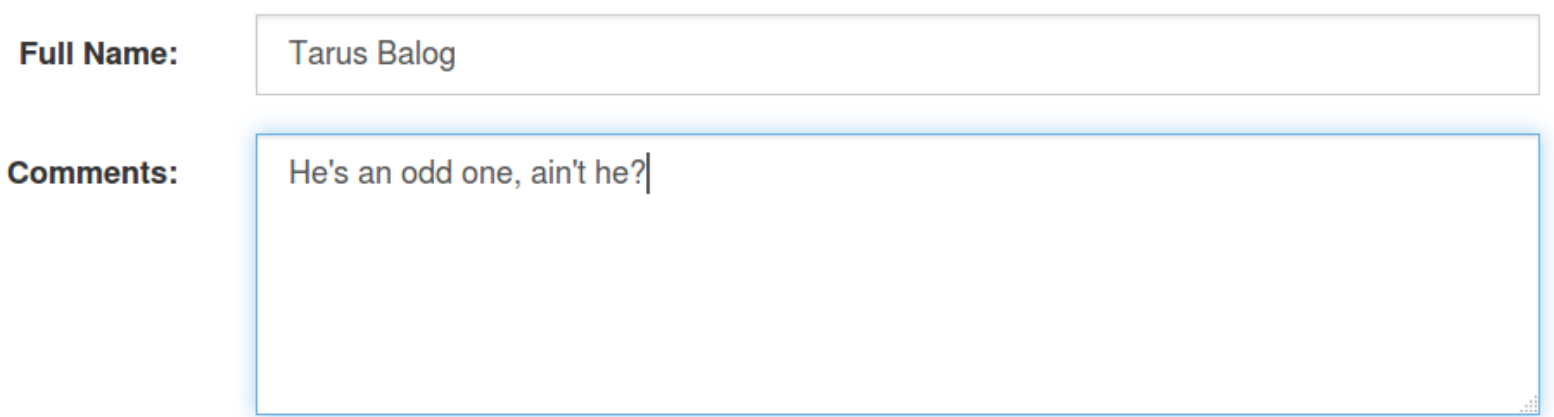

# **Notification Information**

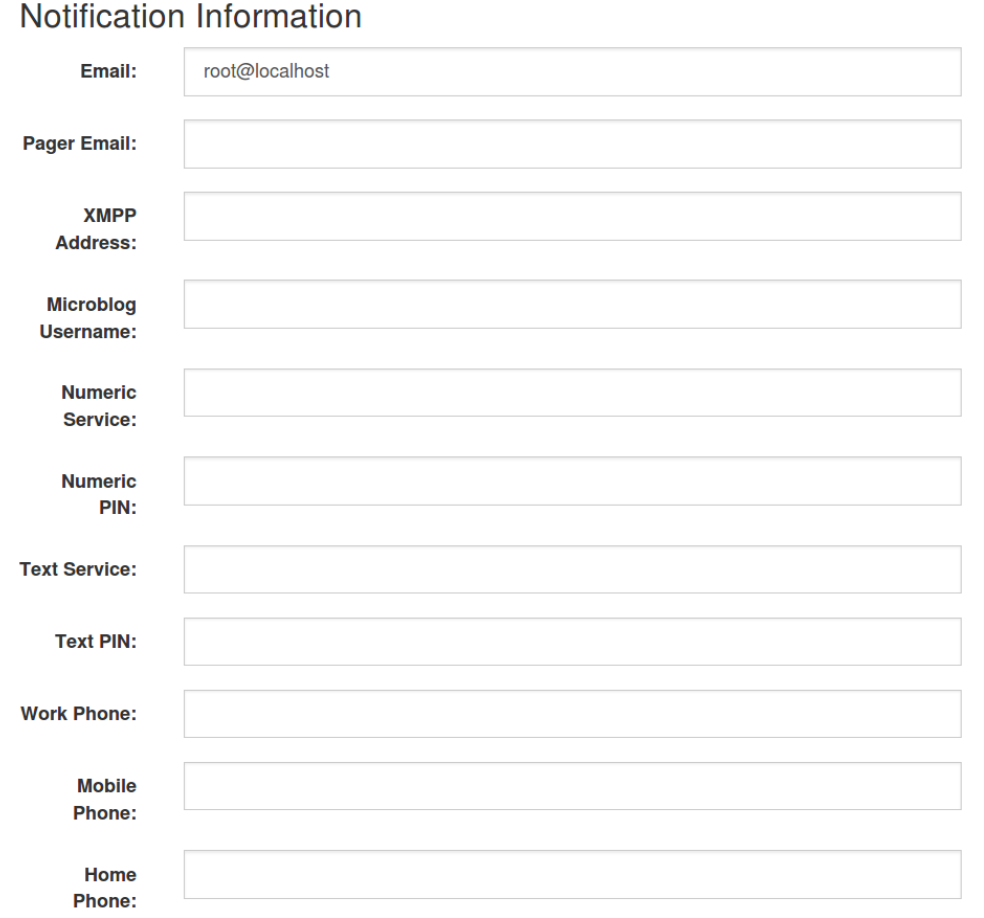

# **Duty Schedules**

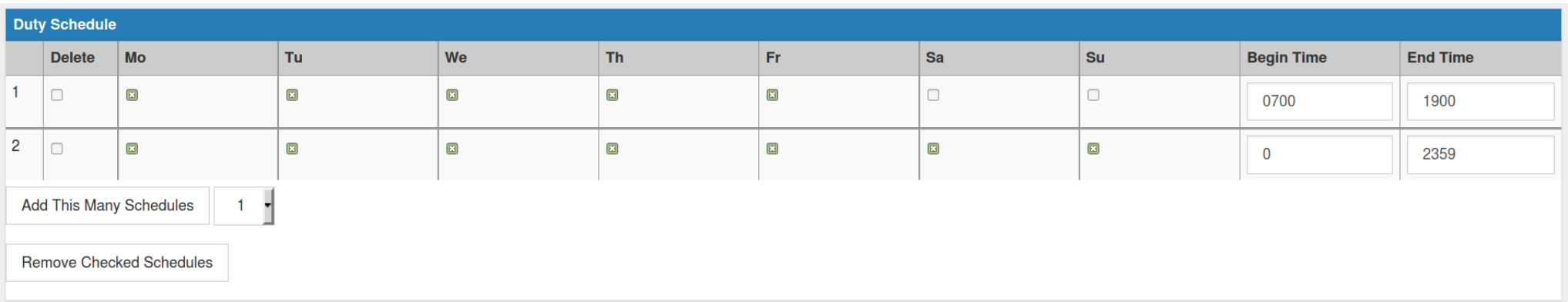

## **Click Finish!**

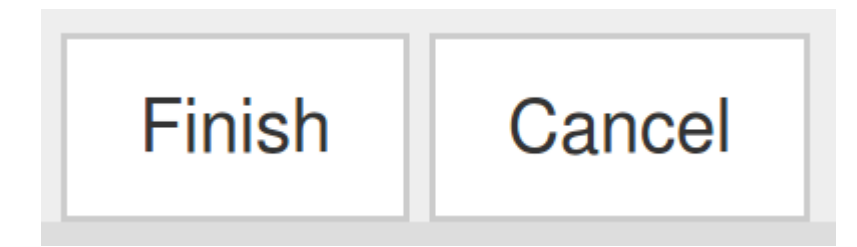

## **Add a User to a Group**

### Navigate to Configure Users, Groups and On-Call Roles  $\rightarrow$  Configure Groups

Home / Admin / Users and Groups / Group List

Click on the Group Name link to view detailed information about a group.

### Add new group

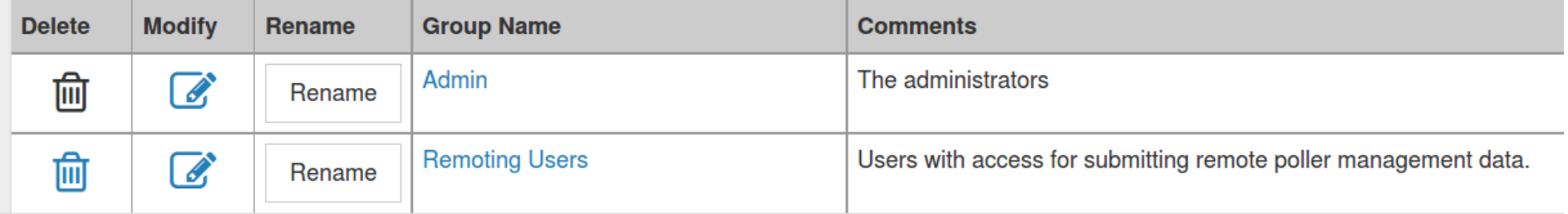

# **Add New User to Admin Group**

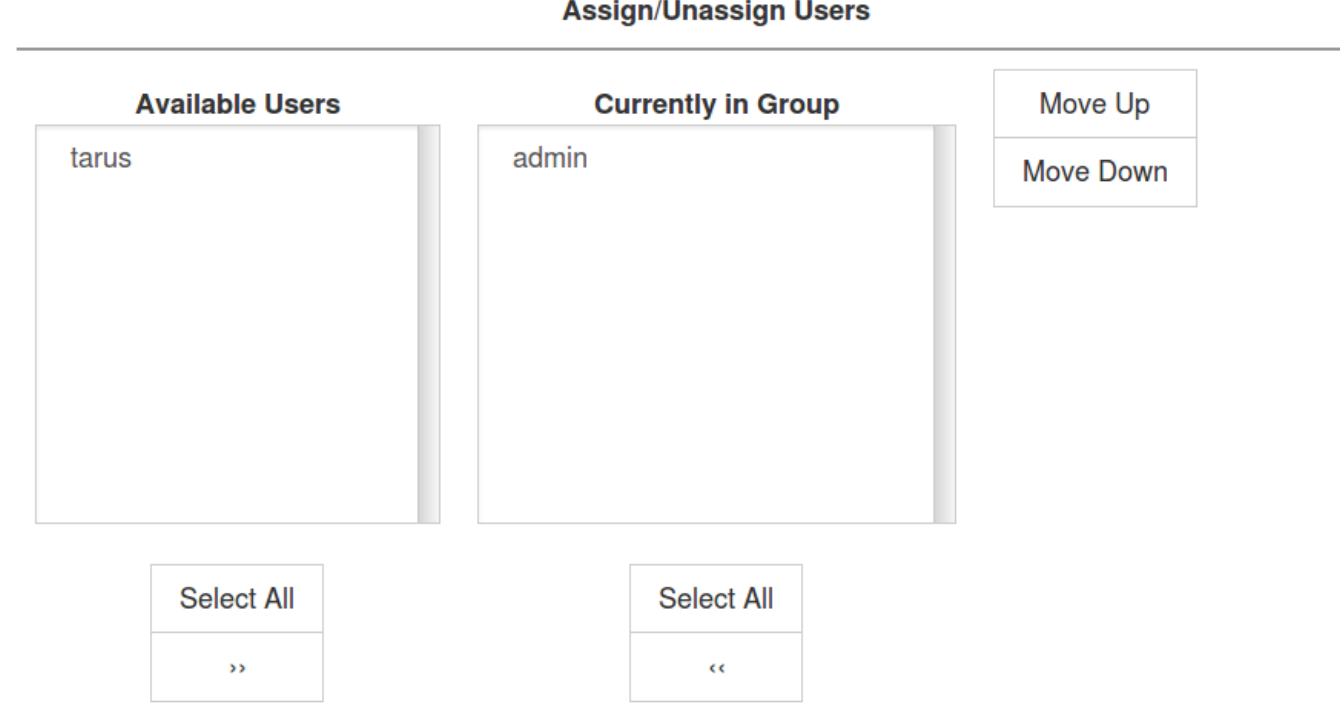

# **Group Categories (ACLs)**

### **Assign/Unassign Categories** Move Up **Available Categories Currently in Group Routers** Move Down **Switches Servers** Production **Test** Development TH-Storage-High-95 TH-Storage-Relative-33 TH-Network-Discards-High-5 TH-System-Temp-High-55 THE MELLOUGH, INC., and all the HIGHLI AM

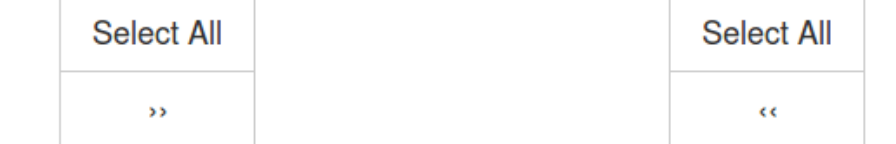

# **Group Duty Schedules**

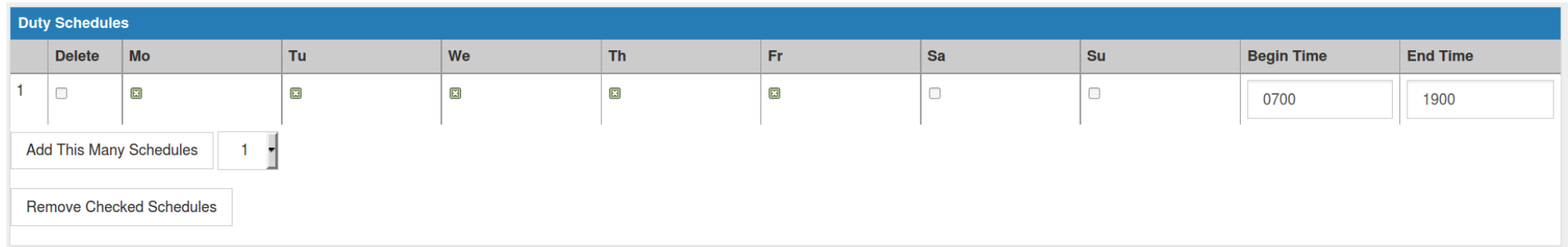

### **magic-users.properties**

###########################################################################  $\#$  R O I F S ###########################################################################

# A comma-separated list of role keys. A role.{KEY}.name and # role.{KEY}.users property must be set for each key in this property. roles=rtc, admin, rouser, dashboard, provision, remoting, rest, asset, mobile

# This role allows a user to make RTC data posts. role.rtc.name=OpenNMS RTC Daemon role.rtc.users=rtc role.rtc.notInDefaultGroup=true

# This role allows users access to configuration and # administrative web pages. role.admin.name=OpenNMS Administrator role.admin.users=admin, tarus

# This role disallows user write access role.rouser.name=OpenNMS Read-Only User role.rouser.users=